## Pri obračunu plače program ne upošteva delovne dobe

Zadnja sprememba 17/12/2024 3:21 pm CET

Delovno dobo program upošteva na podlagi nastavitev na delavcu in obračunu plače.

Preverimo nastavitve:

## **Nastavitve delavca**

1 V meniju **Šifrant > [Delavci,](http://help.minimax.si/help/sifrant-delavci)**

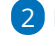

2 Kliknemo na **delavca >** nato **Uredi**

3

Program upošteva vnos:

- **Datuma začetka zaposlitve**: datum zaposlitve v tej organizaciji.
- v polju **Upoštevaj delovno dobo in stalnost:** dodano kljukico.
- ter v polju **Delovna doba pred zaposlitvijo:** vpisano delovno dobo pred vstopom v to organizacijo.

## **Nastavitve na prvem koraku obra**č**una pla**č**e**

- 1 V meniju **Plače > [Obra](http://help.minimax.si/help/obracun-place-korak-1-osnovne-nastavitve)čun Plače > Nov**
- 2 Na prvem koraku **obračuna plač** program upošteva podatek vnesen v
- polju > **% dodatka za delovno dobo na leto.**

Več o dodatkih za delovno dobo in stalnost preverite..[.tukaj.](http://help.minimax.si/help/dodatek-za-stalnost-in-dodatek-delovno-dobo)